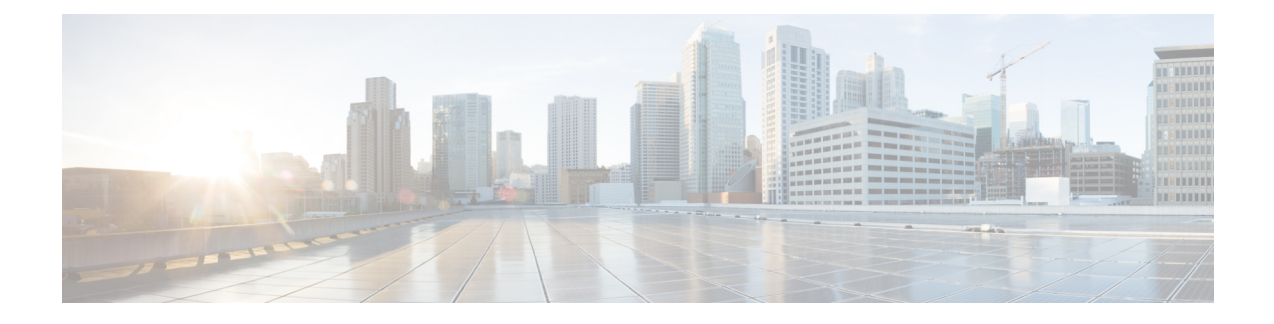

# **Intercom additions and updates**

The Intercom feature allows one user to call another user, and that call automatically gets answered with one-way media from caller to called party, regardless of whether the called party is busy or idle.

You can use the Add/Update Intercom utility to add or update intercoms in bulk to Cisco Unified Communications Manager server.

- Update [Intercom](#page-0-0) DNs, page 1
- Add [Intercom](#page-1-0) DNs, page 2
- Intercom DN update field [descriptions,](#page-2-0) page 3

## <span id="page-0-0"></span>**Update Intercom DNs**

You can update Intercom DNs for phones or devices.

### **Procedure**

- <span id="page-0-1"></span>**Step 1** Choose which intercom DN to update. Do one of the following:
	- a) Choose **Bulk Administration** > **Phones** > **Add/Update Intercom** > **Update Intercom Directory Numbers** to update Phone intercom directory numbers.
	- b) Choose **Bulk Administration** > **User Device Profiles** > **Add/Update Intercom** > **Update Intercom Directory Numbers** to update User Device Profile intercom directory numbers.

The **Update Intercom Directory Number** window displays.

- <span id="page-0-2"></span>**Step 2** From the first **Find and List Intercom Directory Numbers To Update where** drop-down list box, choose one of the following criteria:
	- Intercom Directory Number
	- Route Partition
	- Description
- **Step 3** From the second **Findand ListIntercom Directory Numbers To Update where** drop-down list box, choose one of the following criteria:
- begins with
- contains
- ends with
- is exactly
- is empty
- is not empty
- **Step 4** Specify the appropriate search text in the text field, if applicable.
	- To find all Intercom DNs that are registered in the database, click **Find** without entering any search text. **Tip**
- **[Step](#page-0-1) 5** To further define your query, you can choose AND or OR to add multiple filters and repeat Step 2, on page 1 and [Step](#page-0-2) 3, on page 1.
- **Step 6** Click **Find**. A list of discovered Intercom DNs displays by
	- Intercom DN Pattern
	- Route Partition
	- Description
- **Step 7** Click **Next**.

The next **Update Intercom Directory Number** window displays.

**Step 8** Specify the settings that you want to update for all the records that you have defined in your query. You can choose multiple parameters to update.

#### **Related Topics**

Intercom DN update field [descriptions](#page-2-0), on page 3

## <span id="page-1-0"></span>**Add Intercom DNs**

You can add Intercom DNs to a Cisco Unified Communications Manager server.

#### **Before You Begin**

- You must have a data file in comma separated value (CSV) format that contains the unique details for the phones or other IP telephony devices.
- Upload the data files by choosing the relevant target and function for the transaction.

#### **Procedure**

**Step 1** Choose **Bulk Administration** > **Phones** > **Add/Update Intercom** > **Add Intercom Directory Numbers**.

The Bulk UDP Intercom DN Insert window displays.

- **Step 2** In the **File Name** drop-down list box, choose the CSV data file that you created for this specific bulk transaction.
- **Step 3** In the **Phone Template Name** drop-down list box, choose the BAT Phone template that you created for this type of bulk transaction.
- **Step 4** Check the **Override Configuration Settings** check box to update the existing phone button template settings with the information that is contained in the file that you want to insert. Consider overriding the configuration settings as optional.
- **Step 5** In the **Job Information** area, enter the Job description. The default job description for this transaction specifies Insert Intercom DNs.
- **Step 6** Choose a method to add Intercom DNs. Do one of the following:
	- a) Click **Run Immediately** to add Intercom DNs immediately.
	- b) Click **Run Later** to add Intercom DNs at a later time.
- **Step 7** To create a job for adding Intercom DNs, click **Submit**. To schedule and/or activate this job, use the **Job Configuration** window.

### **Related Topics**

[BAT](CUCM_BK_CDB9A6A4_00_cucm-bulk-administration-guide-100_chapter_01001101.pdf#unique_110) log files [Scheduling](CUCM_BK_CDB9A6A4_00_cucm-bulk-administration-guide-100_chapter_01001100.pdf#unique_107) Jobs

## <span id="page-2-0"></span>**Intercom DN update field descriptions**

The following table provides the field descriptions for updating line details.

**Table 1: Field description for updating Intercom DN details**

| <b>Field</b>                          | <b>Description</b>                                                                                                    |
|---------------------------------------|----------------------------------------------------------------------------------------------------|
| Intercom Directory Number Information |                                                                                                    |
| Route Partition                       | Choose a route partition to which the directory number belongs.                                                                                                    |
|                                       | The directory number can appear in more than one<br><b>Note</b><br>partition.                                                                                                    |
| Description                           | Enter a description that makes the device easy to recognize. The<br>description can include up to 50 characters in any language, but it cannot<br>include double-quotes ("), percentage sign $(*)$ , ampersand $(\&)$ , or angle<br>brackets $(\le)$ . |
| Alerting Name                         | This name represents the name that displays during an alert to a shared<br>directory number. For non-shared directory numbers, during alerts, the<br>system uses the name that is entered in the <b>Display</b> field.                                 |

 $\mathbf{I}$ 

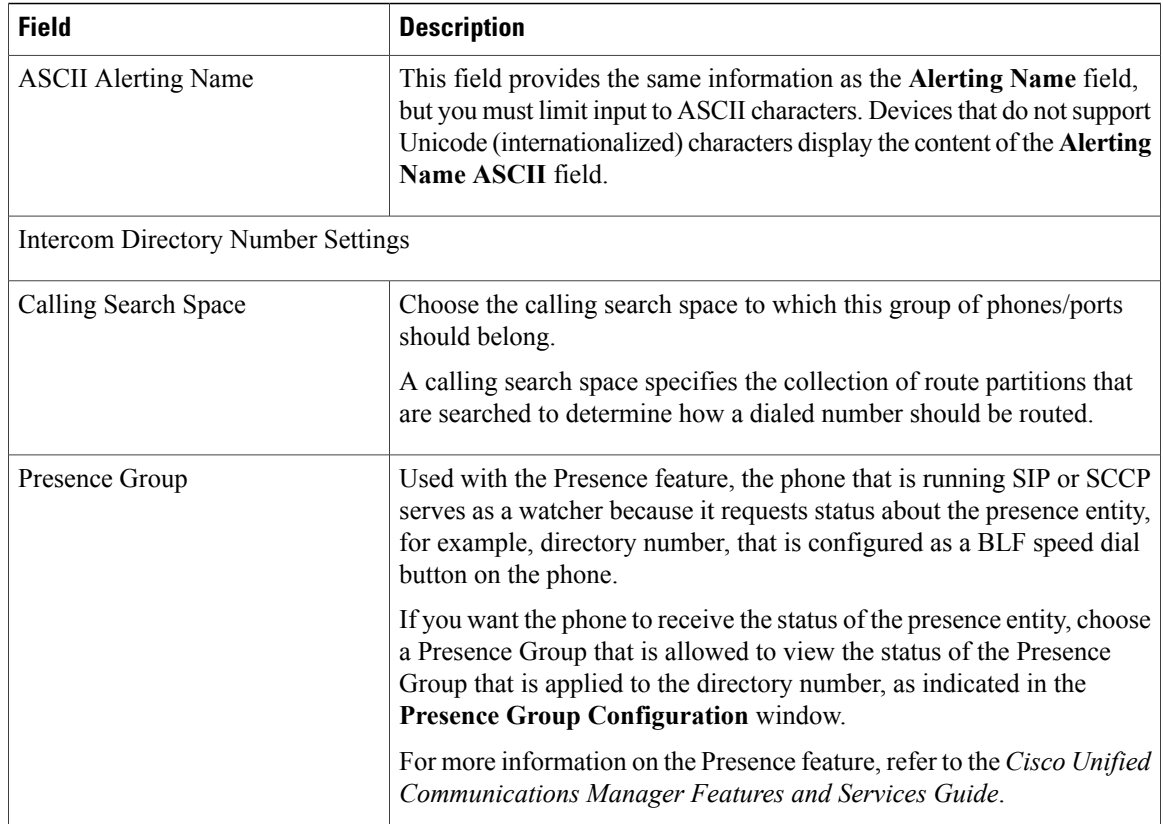